# Introduction to NASM Programming

#### ICS312 **Machine-Level and Systems Programming**

Henri Casanova (henric@hawaii.edu)

#### Machine code

- Each type of CPU understands its own machine language
- Instructions are numbers that are stored in bytes in memory
- Each instruction has its unique numeric code, called the opcode
- Instruction of x86 processors vary in size
	- $\Box$  Some may be 1 byte, some may be 2 bytes, etc.
- Many instructions include operands as well

opcode operands

Example:

- On x86 there is an instruction to add the content of EAX to the content of EBX and to store the result back into EAX
- This instruction is encoded (in hex) as: 03C3
- Clearly, this is not easy to read/remember

#### Assembly code

- An assembly language program is stored as text
- Each assembly instruction corresponds to exactly one machine instruction
	- $\Box$  Not true of high-level programming languages
	- $\Box$  E.g.: a function call in C corresponds to many, many machine instructions
- $\blacksquare$  The instruction on the previous slides (EAX = EAX + EBX) is written simply as:

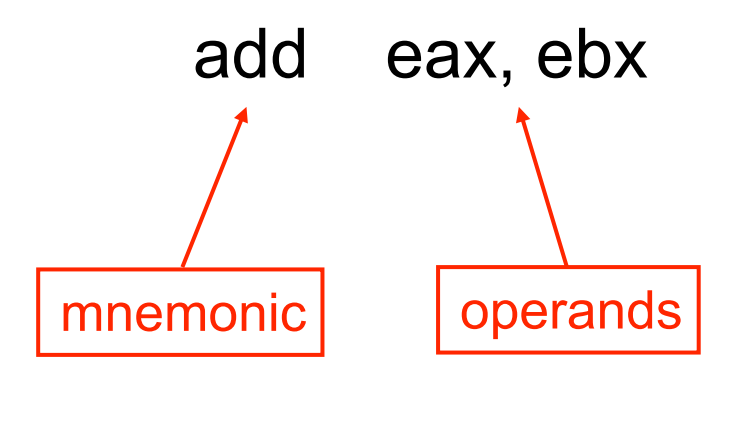

#### Assembler

- An assembler translates assembly code into machine code
- Assembly code is NOT portable across architectures  $\Box$  Different ISAs, different assembly languages
- In this course we use the **N**etwide Assembler (NASM) assembler to write 32-bit Assembler
	- $\Box$  See Homework #0 for getting NASM installed/running
- $\blacksquare$  Note that different assemblers for the same processor may use slightly different syntaxes for the assembly code
	- The processor designers specify machine code, which must be adhered to 100%, but not assembly code syntax

#### Comments

- Before we learn any assembly, it's important to know how to insert comments into a source file
	- □ Uncommented code is a really bad idea
	- □ Uncommented assembly is a really, really bad idea
	- $\Box$  In fact, commenting assembly is necessary
- With NASM, comments are added after a '**;**'
- Example:

add eax,  $ebx$ ;  $y = y + b$ 

### Assembly directives

- Most assembler provides "directives", to do things that are not part of the machine code but are convenient
- Defining immediate constants
	- $\Box$  Say your code always uses the number 100 for a specific thing, say the "size" of an array
	- $\Box$  You can just put this in the NASM code:

%define SIZE 100

Later on in your code you can do things like:

mov eax, SIZE

**Including files** 

- %include "some\_file"
- **If you know the C preprocessor, these are the same ideas as**

#define SIZE 100 or #include "stdio.h"

- Use % define whenever possible to avoid "code duplication"
	- □ Because code duplication is evil

#### NASM Program Structure

; include directives

segment .data

; DX directives

segment .bss ; RESX directives

segment .text ; instructions

### C Driver for Assembly code

- Creating a *whole* program in assembly requires a lot of work  $\Box$  e.g., set up all the segment registers correctly
- You will rarely write something in assembly from scratch, but rather only pieces of programs, with the rest of the programs written in higher-level languages like C
- In this class we will "call" our assembly code from C

 $\Box$  The main C function is called a driver

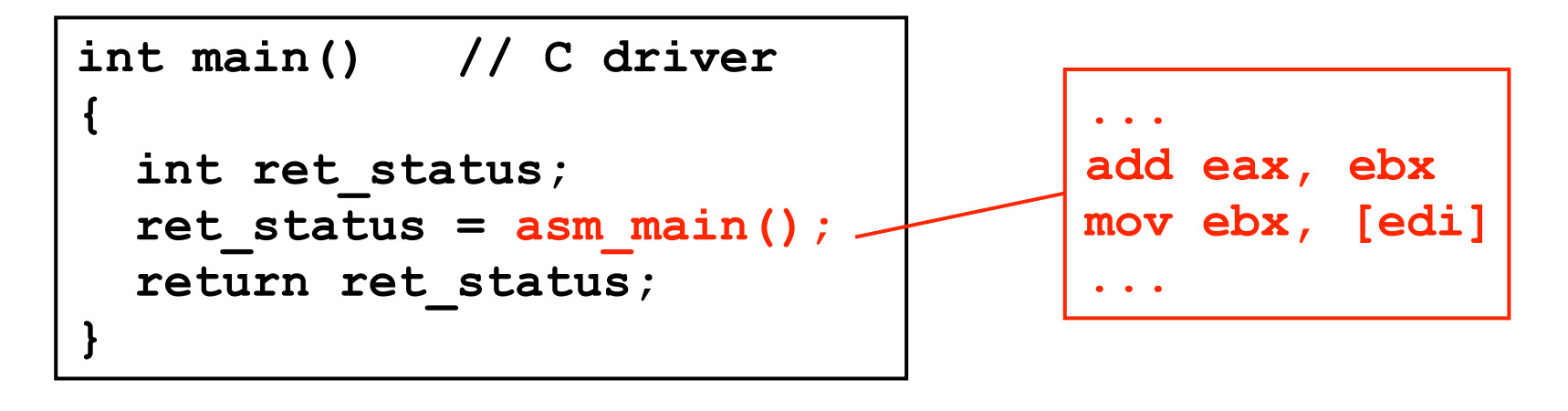

#### So what's in the text segment?

■ The text segment defines the asm\_main symbol:

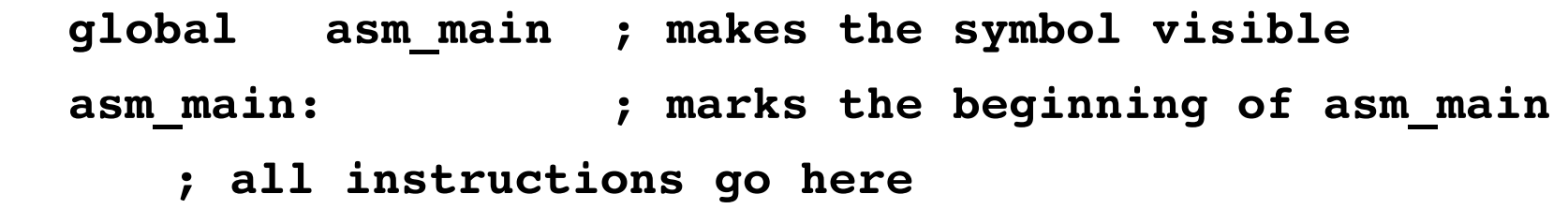

- On Windows, you need the '\_' before asm\_main although in C the call is simply to "asm\_main" not to "\_asm\_main"
- On Linux you do not need the ''
- I'll assume Linux from now on (e.g., in all the .asm files on the course's Web site)

#### NASM Program Structure

; include directives

segment .data

; DX directives

segment .bss

; RESX directives

segment .text

 global asm\_main asm\_main:

; instructions

#### More on the text segment

- Before and after running the instructions of your program there is a need for some "setup" and "cleanup"
- We'll understand this later, but for now, let's just accept the fact that your text segment will always looks like this:

 enter 0,0 pusha  $\ddot{i}$  ; Your program here  $\ddot{i}$  popa mov eax, 0 leave ret

#### NASM Skeleton File

; include directives

segment .data ; DX directives

segment .bss ; RESX directives

segment .text

 global asm\_main asm\_main: enter 0,0 pusha ; Your program here popa mov eax, 0 leave ret

#### Our First Program

- Let's just write a program that adds two 4byte integers and writes the result to memory
	- $\Box$  Yes, this is boring, but we have to start somewhere
- The two integers are initially in the .data segment, and the result will be written in the .bss segment

#### Our First Program

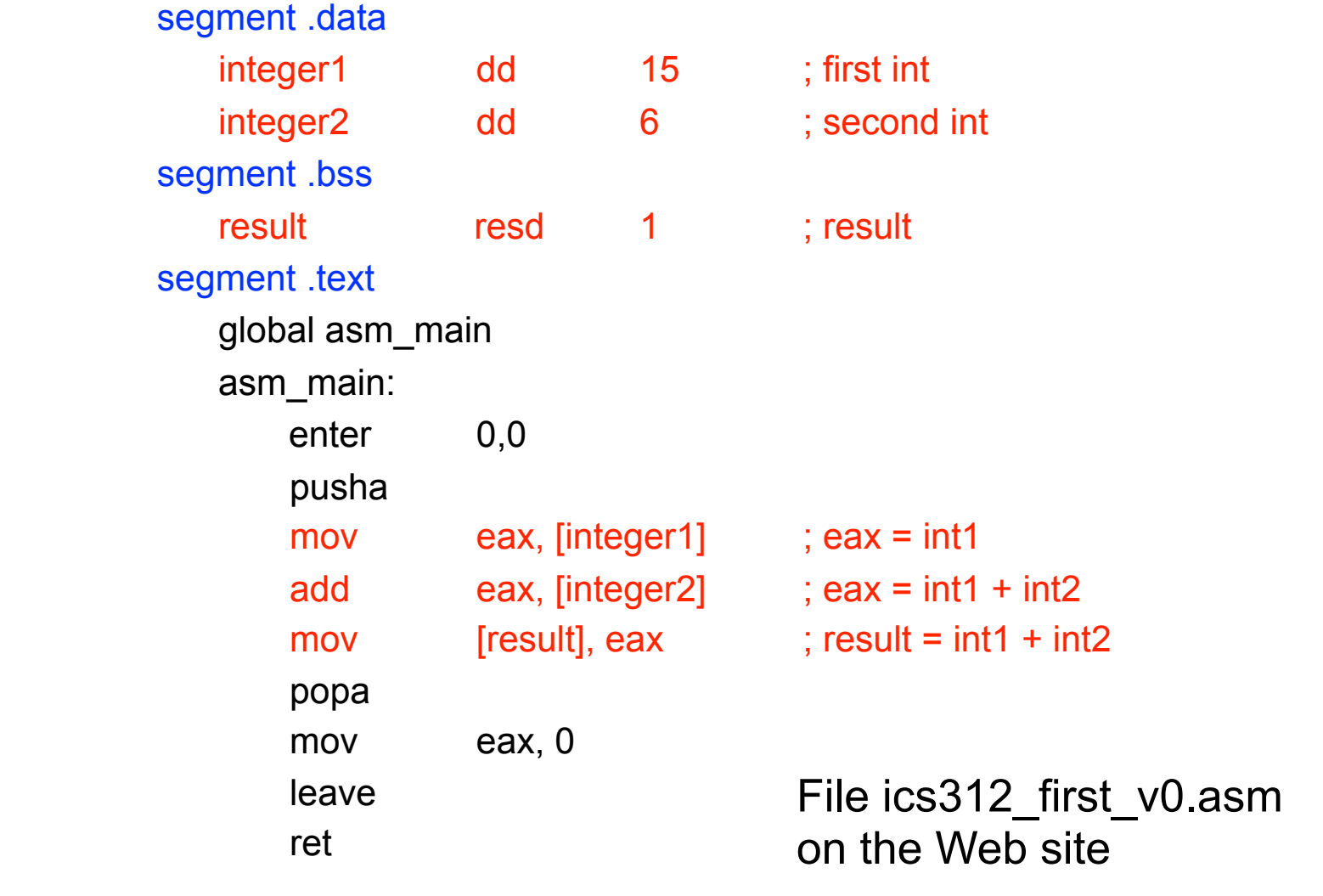

## I/O?

- This is all well and good, but it's not very interesting if we can't "see" anything
- We would like to:
	- $\Box$  Be able to provide input to the program
	- $\Box$  Be able to get output from the program
- Also, debugging will be difficult, so it would be nice if we could tell the program to print out all register values, or to print out the content of some zones of memory
- Doing all this requires quite a bit of assembly code and requires techniques that we will not see for a while
- The author of our textbook provides a nice I/O package that we can just use, without understanding how it works for now

#### asm\_io.asm and asm\_io.inc

- The "PC Assembly Language" book comes with many add-ons and examples
	- □ Downloadable from the course's Web site
- A very useful one is the I/O package, which comes as two files:
	- $\Box$  asm io.asm (assembly code)
	- $\Box$  asm io.inc (macro code)
- Simple to use:
	- □ Assemble asm io.asm into asm io.o
	- $\Box$  Put "%include asm io.inc" at the top of your assembly code
	- $\Box$  Link everything together into an executable

### Simple I/O

- Say we want to print the result integer in addition to having it stored in memory
- We can use the print int "macro" provided in asm\_io.inc/asm
- $\blacksquare$  This macro prints the content of the eax register, interpreted as an integer
- We invoke print int as: call print int
- **Let's modify our program**

#### Our First Program

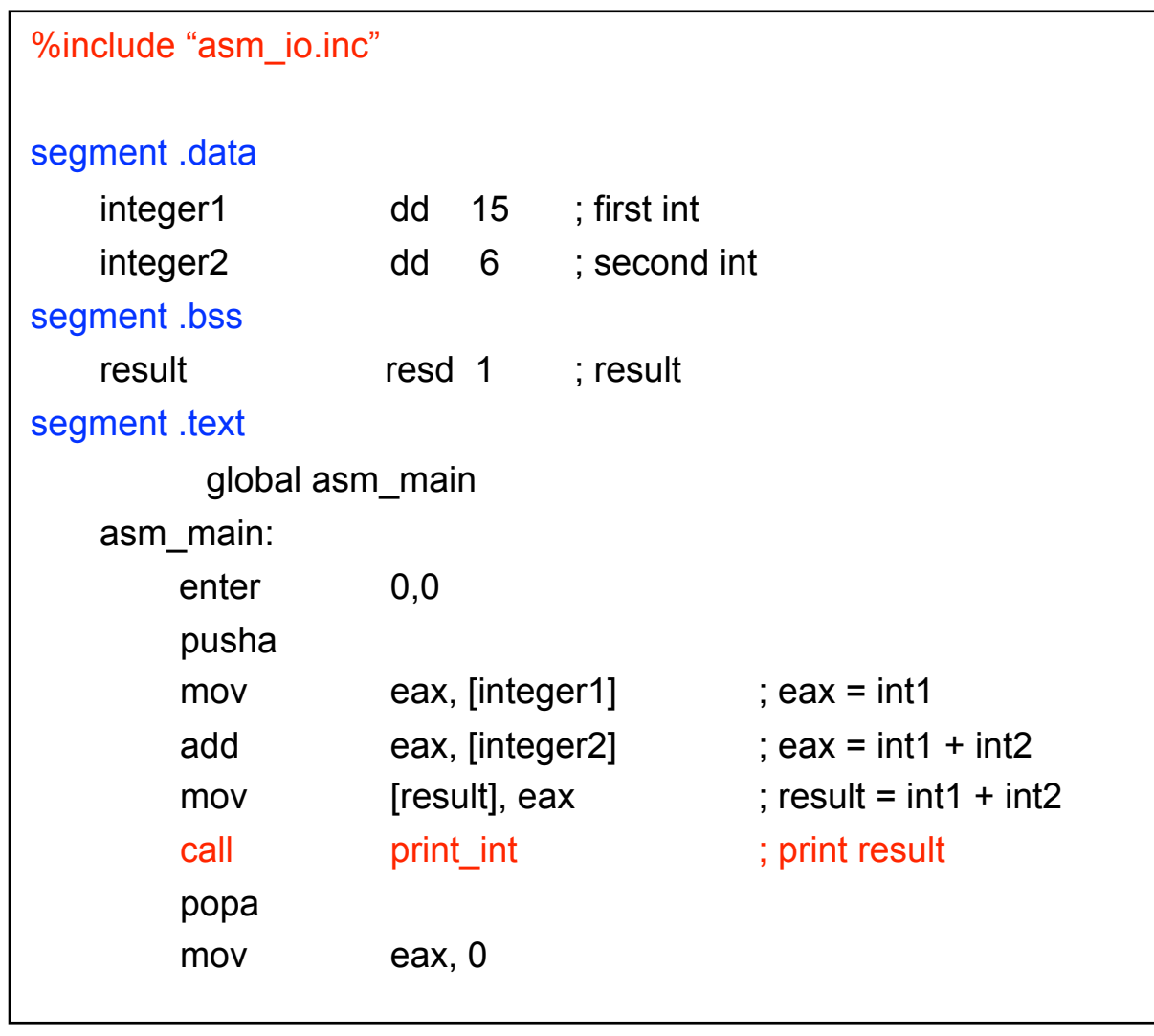

File ics312\_first\_v1.asm on the Web site

### How do we run the program?

- Now that we have written our program, say in file ics312\_first\_v1.asm using a text editor, we need to assemble it
- When we assemble a program we obtain an object file (a .o file)
- We use NASM to produce the .o file:

% nasm **-f elf** ics312\_first\_v1.asm **-o** ics312\_first\_v1.o

- So now we have a .o file, that is a machine code translation of our assembly code
- We also need a .o file for the C driver:

% gcc -m32 -c driver.c -o driver.o

- $\Box$  We generate a 32-bit object (our machines are likely 64-bit)
- We also create asm io.o by assembling asm io.asm
- Now we have three .o files.
- We link them together to create an executable:

% gcc driver.o ics312\_first\_v1.o asm\_io.o -o ics312\_first\_v1

And voila... right?

### The Big Picture

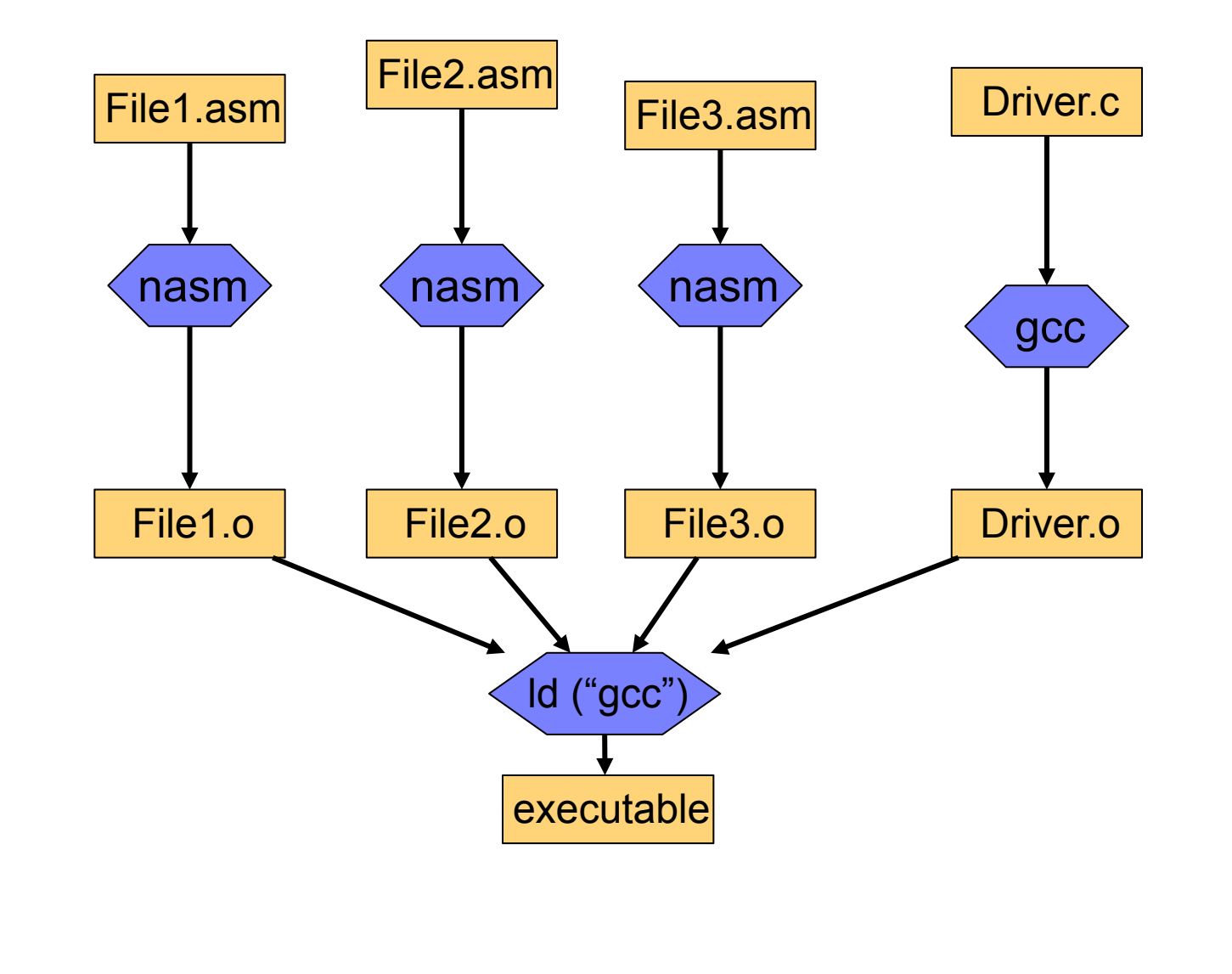

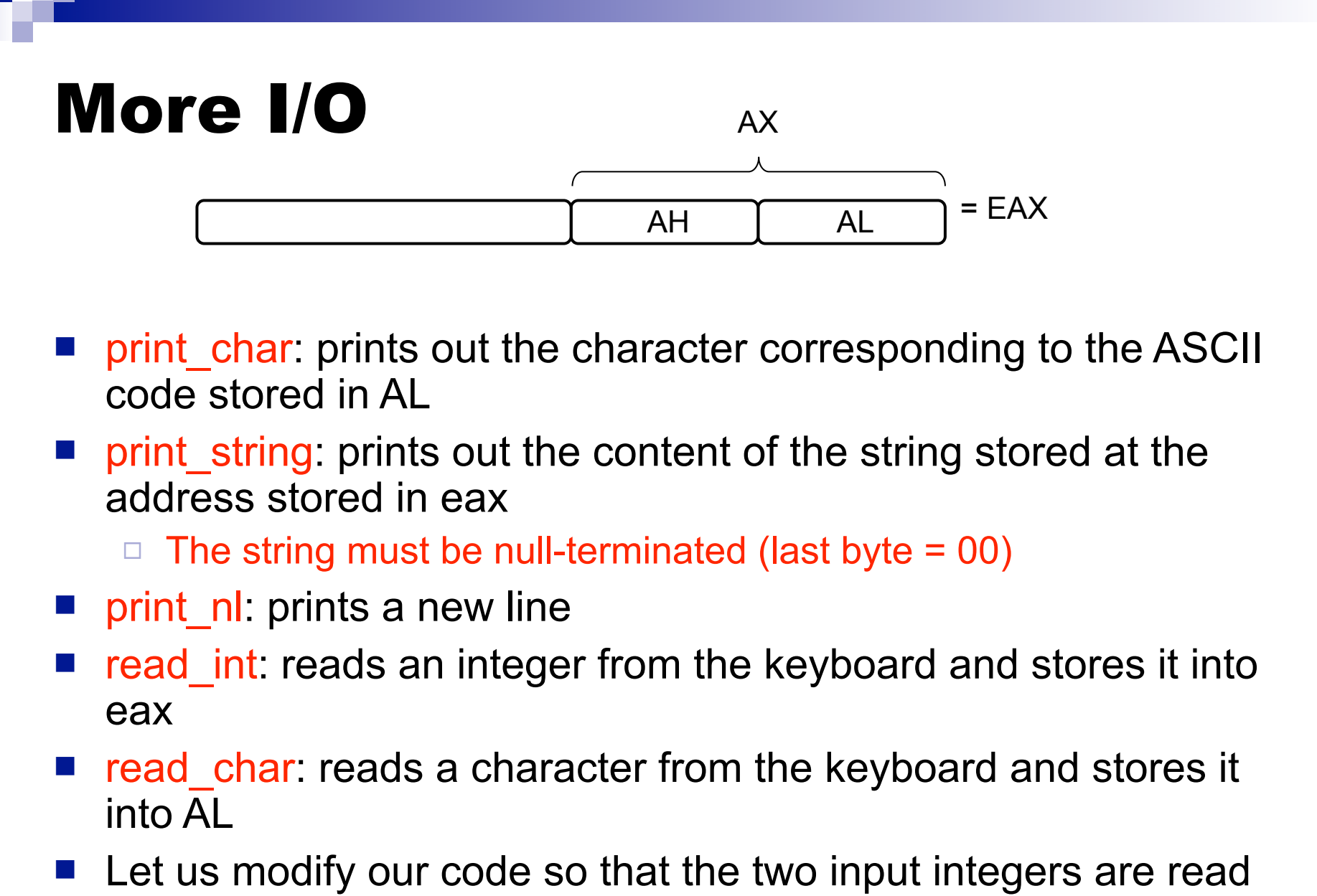

from the keyboard, so that there are more convenient messages printed to the screen

#### Our First Program

#### %include "asm\_io.inc"

#### segment .data

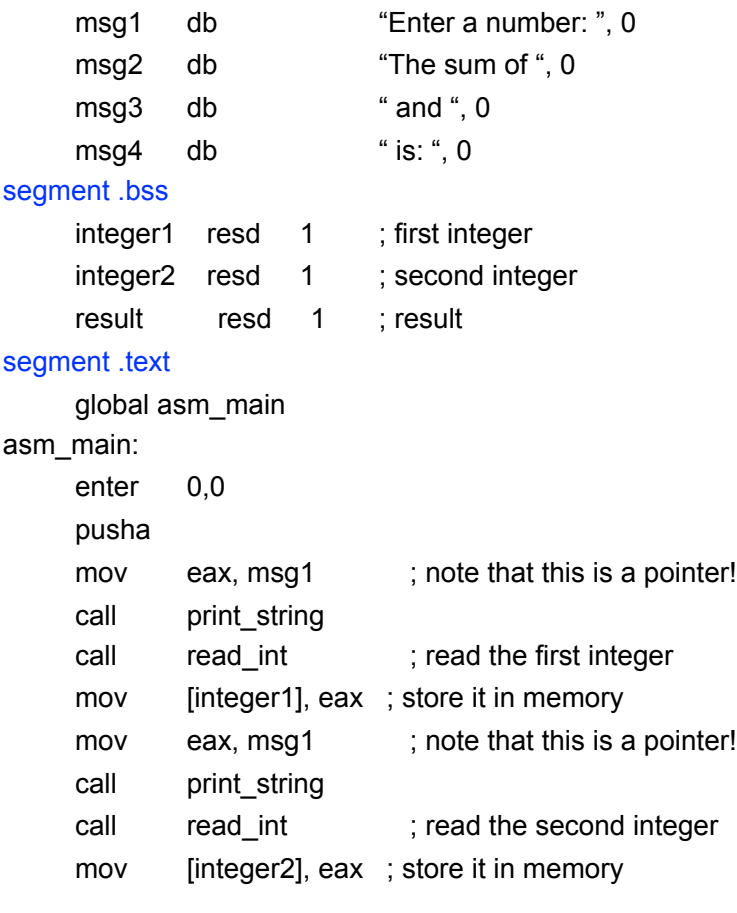

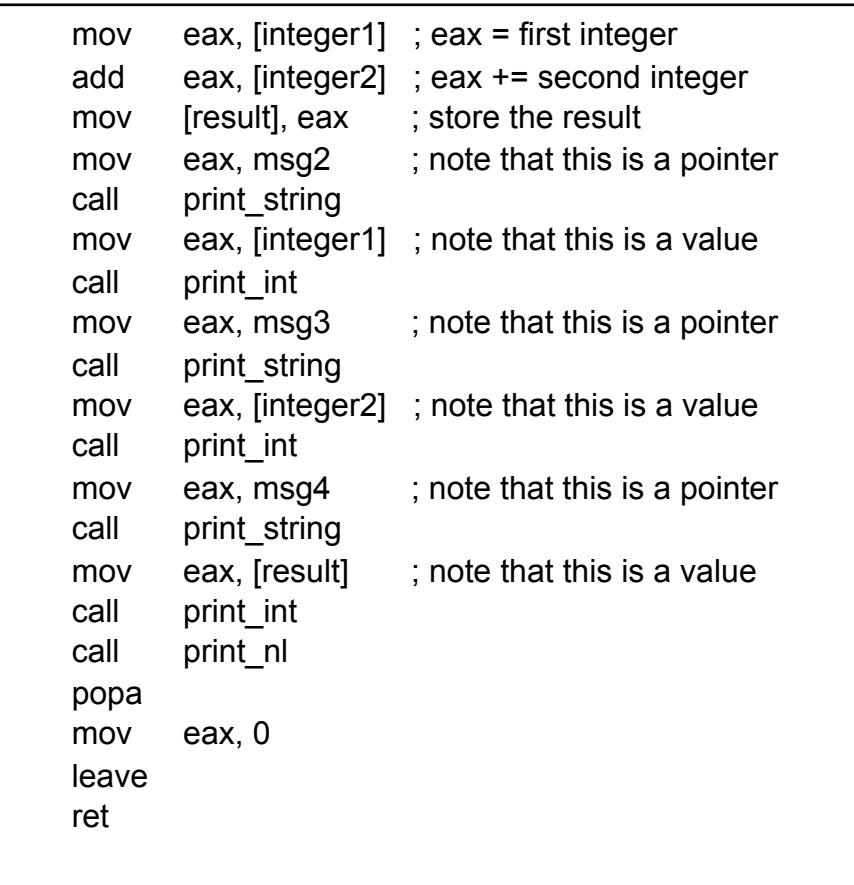

File ics312\_first\_v2.asm on the Web site... let's compile/run it

#### Our First Program

- $\blacksquare$  In the examples accompanying our textbook there is a very similar example of a first program (called first.asm)
- So, this is great, but what if we had a bug to track?
	- $\Box$  We will see that writing assembly code is very bug-prone
- It would be very cumbersome to rely on print statements to print out all registers, etc.
- So asm io.inc/asm also provides two convenient macros for debugging!

#### dum\_regs and dump\_mem

The macro dump regs prints out the bytes stored in all the registers (in hex), as well as the bits in the FLAGS register (only if they are set to 1)

dump regs 13

- $\Box$  '13' above is an arbitrary integer, that can be used to distinguish outputs from multiple calls to dump\_regs
- The macro dump memory prints out the bytes stored in memory (in hex). It takes three arguments:

#### $\Box$  An arbitrary integer for output identification purposes

- The address at which memory should be displayed
- $\Box$  The number minus one of 16-byte segments that should be displayed
- $\Box$  for instance

```
dump mem 29, integer1, 3
```
prints out "29", and then (3+1)\*16 bytes

#### Using dump\_regs and dump\_mem

- To demonstrate the usage of these two macros, let's just write a program that highlights the fact that the Intel x86 processors use Little Endian encoding
- We will do something ugly using 4 bytes
	- $\Box$  Store a 4-byte hex quantity that corresponds to the ASCII codes: "live"
		- $"'' = 6Ch$
		- $"i" = 69h$
		- $''v'' = 76h$
		- $^{\circ}$  e" = 65h

 $\Box$  Print that 4-byte quantity as a string

### Little-Endian Exposed

#### %include "asm\_io.inc"

#### segment .data

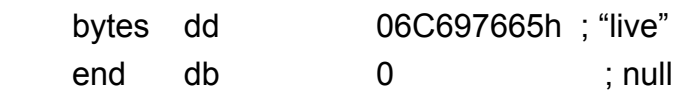

#### segment .text

global asm\_main

asm\_main:

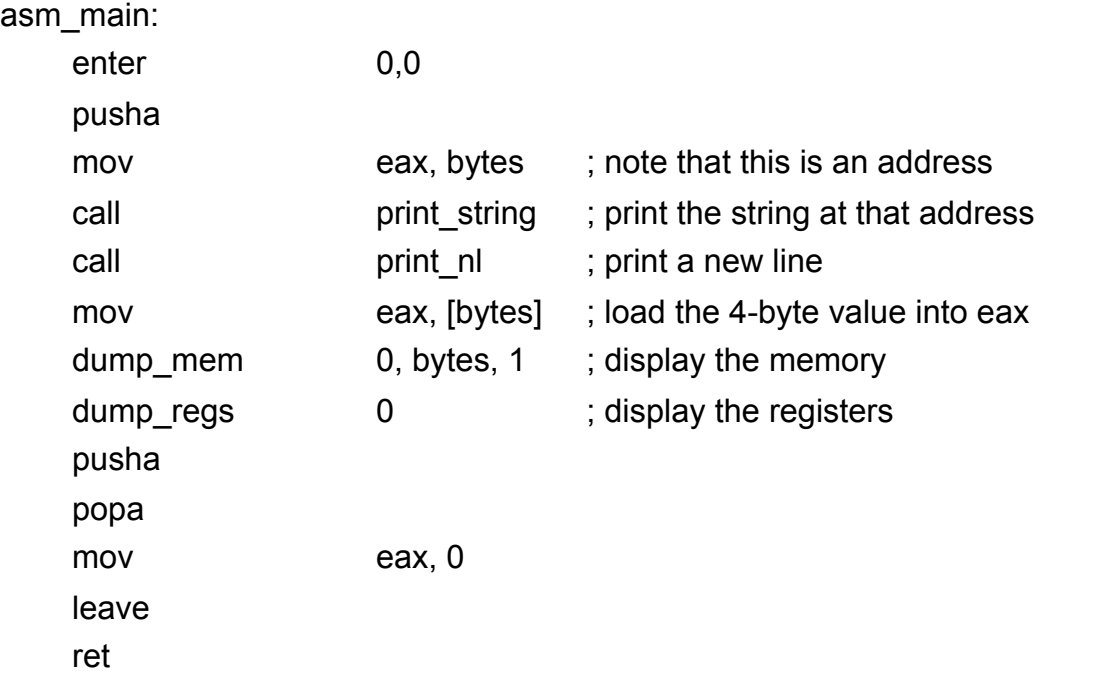

File ics312\_littleendian.asm on the site...let's run it

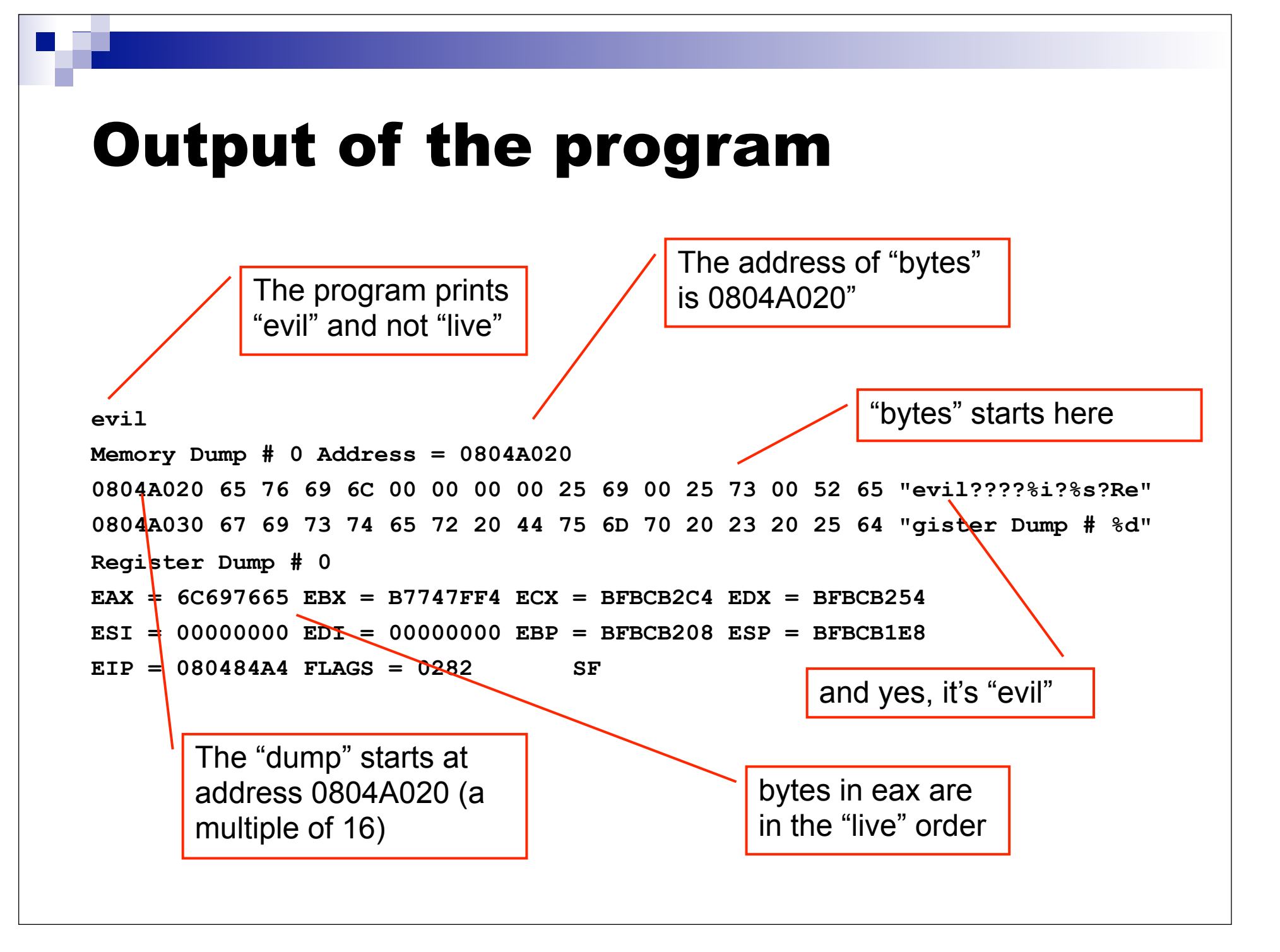

#### Conclusion

- $\blacksquare$  It is paramount for the assembly language programmer to understand the memory layout precisely
- We have seen the basics for creating an assembly language program, assembling it with NASM, linking it with a C driver, and running it